Opinnäytetyö (AMK)

Tieto- ja viestintätekniikka

2020

Timi Järvinen

# TIEDOSTOKOKONAISUUKSIEN SIIRTO M-FILES-JÄRJESTELMÄÄN

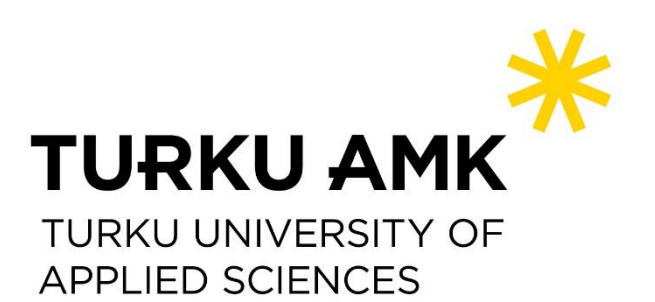

OPINNÄYTETYÖ (AMK ) | TIIVISTELMÄ TURUN AMMATTIKORKEAKOULU Tieto- ja viestintätekniikka 2020 | 18 sivua

### Timi Järvinen

## TIETOKOKONAISUUKSIEN SIIRTO TIETOKANNASTA M-FILES-JÄRJESTELMÄÄN

Työn tavoitteena oli siirtää asemakaavojen tieto- ja dokumentaatiosisältö Turun kaupungin poistuvasta MySQL-relaatio-tietokannasta uuteen M-Files-tiedostojenhallintajärjestelmään. M-Files-järjestelmää on otettu Turun kaupungilla käyttöön asteittain. Tavoitteena on, että kaikki data säilötään ja ylläpidetään samassa järjestelmässä datan ylläpidon helpottamiseksi. M-Files on metatietojen käyttöön perustuva tiedostojenhallintaratkaisu.

Työn teoriapohja sisältää siirrossa hyödynnettävien M-Filesin työkalujen toiminnallisuuteen tutustumisen, työkalujen vaatimien datarakenteiden selvittämisen sekä vaadittujen datarakenteiden automatisoinnin ohjelmallisesti.

Siirto toteutettiin hyödyntämällä M-Filesin omia Import Objects Tool ja ulkoinen tiedostolähde työkaluja. Valmiit työkalut soveltuivat siiron toteuttamiseen, sillä niillä oli mahdollista siirtää useita tiedostoja automatisoidusti.

Lopputuloksena tietokokonaisuudet saatiin siirrettyä uuteen järjestelmään. Siirron toteutuksen avulla oli mahdollisuus luopua vanhasta MySQL-tietokannasta, mikä mahdollistaa tulevaisuudessa datan yksinkertaisemman ylläpidon yhdessä järjestelmässä.

ASIASANAT:

tietokanta, ohjelmointi, tiedonsiirto

BACHELOR´S THESIS | ABSTRACT TURKU UNIVERSITY OF APPLIED SCIENCES Information technology 2020 | 18

### Timi Järvinen

## TRANSFER OF DATA SETS FROM DATABASE TO M-FILES

Objective of the thesis was to transfer data sets from obsolete MySQL relational database into M-Files file management system. The M-Files System has been introduced gradually in the city of Turku. The goal is for all data to be stored and maintained in the same system to facilitate data maintenance. M-Files is file management system which is based on the usage of metadata.

The theoretical framework was founded on understanding and utilizing the tools offered by M-Files, investigate the data structure needed by the tools and the creation of the data structures programmatically.

Dataset transfer was made by utilizing M-Files own Import Objects Tool and External File Sources tools. As a result of the work, the data sets of the database could be transferred to the new system.

As a result of the work the data sets and relations between them were transferred to the new system. With the implementation of the migration, it was possible to abandon the obsolete MySQL database, which enables easier way to maintain data in one system.

KEYWORDS:

database, programming, datatranfer

# **SISÄLTÖ**

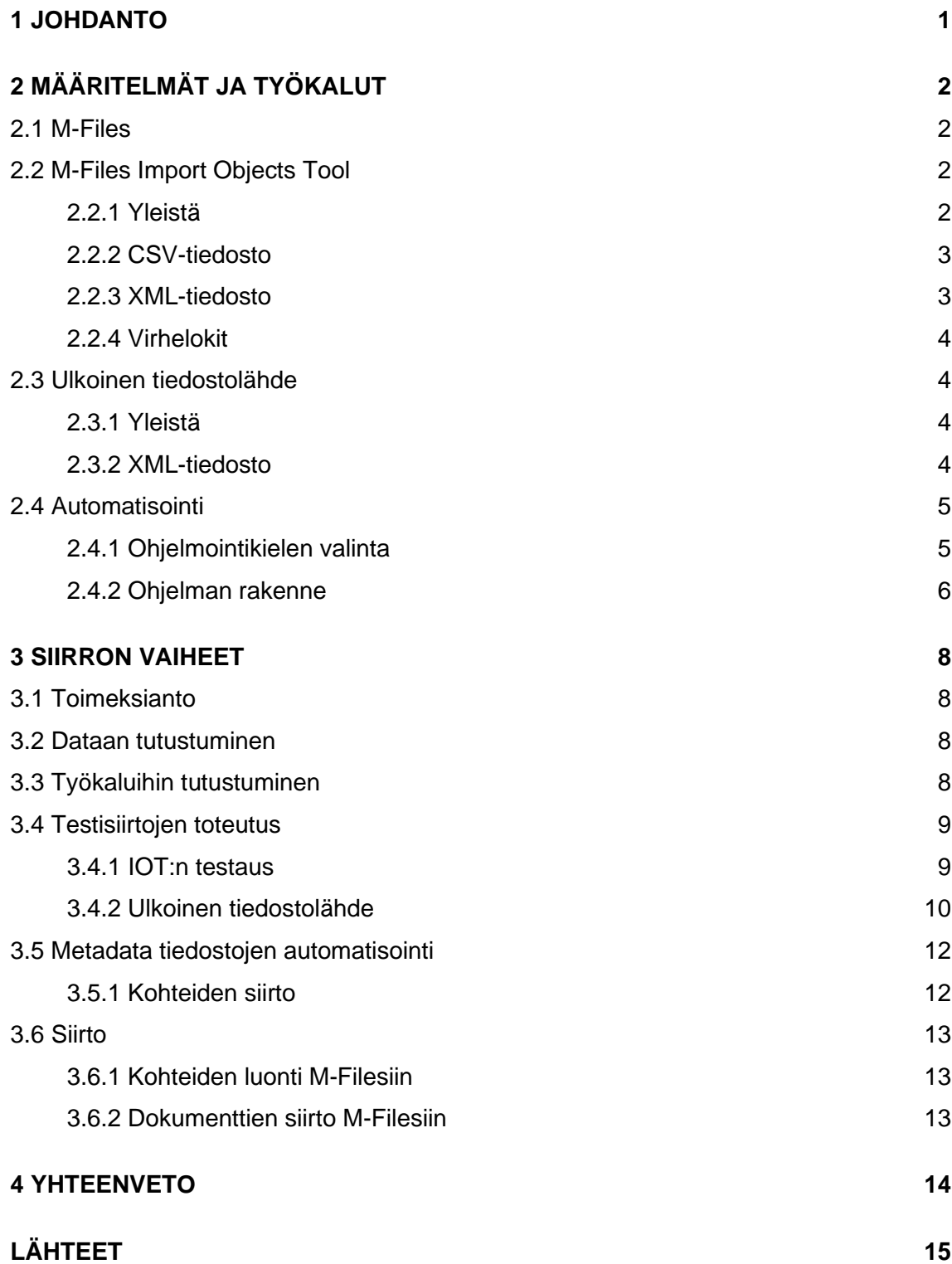

# **KUVAT**

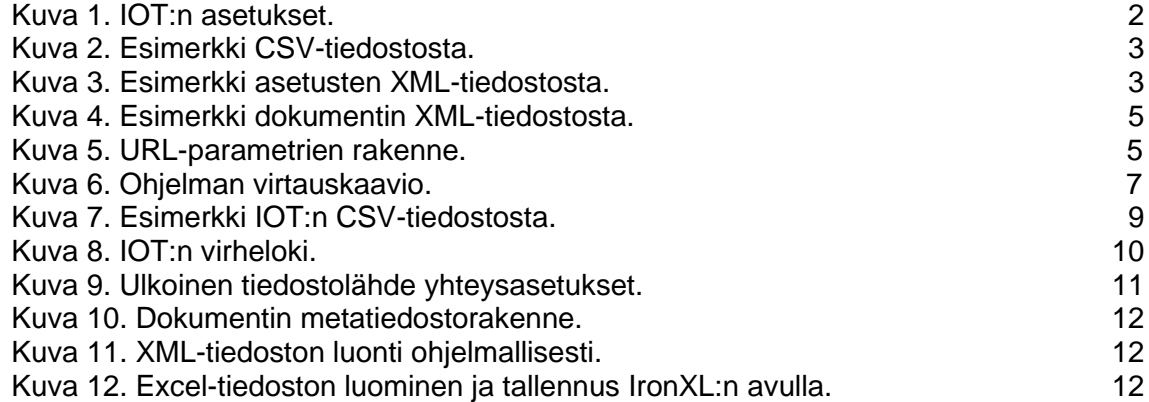

# **KÄYTETYT LYHENTEET**

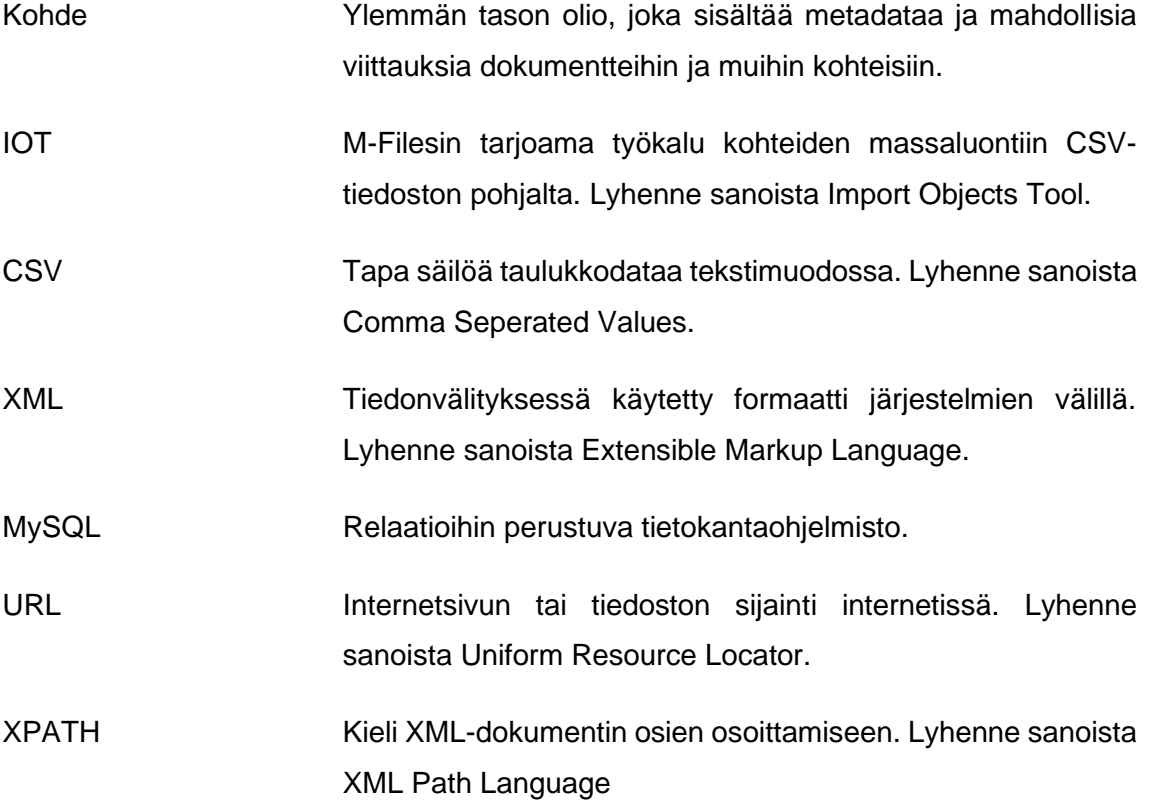

### <span id="page-6-0"></span>**1 JOHDANTO**

Nykyisessä tietoyhteiskunnassa kaikki dokumentit pyritään säilömään sähköiseen muotoon, jos se on mahdollista. Tämä kasvattaa yritysten tarvetta käyttää sille soveltuvaa tietojenhallintajärjestelmää. Ajan kuluessa tulee entistä tehokkaampia ja käytännöllisempiä järjestelmiä, jolloin osa yrityksistä kokee tarpeelliseksi siirtyä vanhasta järjestelmästä uuteen.

Usein siirrettävien dokumenttien määrä on tuhansia, jolloin manuaalinen siirto järjestelmien välillä on mahdotonta. Useimmat kaupalliset tiedostojenhallintajärjestelmät tarjoavat työkaluja helpottamaan suurien data määrien siirtoa.

Tämän opinnäytetyön tavoitteena on siirtää lukuisia tiedostokokonaisuuksia MySQLrelaatiotietokannasta M-Files-järjestelmään. Siirrettävien tietojen ja dokumenttien väliset suhteet tulee säilyttää myös uudessa järjestelmässä.

Siirrossa hyödynnetään M-Filesin omia tiedon luontii ja päivittämiseen tarkoitettuja työkaluja. Tarkoituksena on ladata MySQL-tietokannasta dokumentit Windows-levylle ja luoda niille ohjelmallisesti työkalujen vaatimat metatietokortit.

# <span id="page-7-0"></span>**2 MÄÄRITELMÄT JA TYÖKALUT**

#### <span id="page-7-1"></span>2.1 M-Files

M-Files on dokumenttienhallintajärjestelmä ohjelmisto, joka luo tietokannan siihen tuoduista dokumenteista. Tuodut dokumentit sisältävät metatietoja, joilla ne saadaan yksilöityä ja mahdollistamaan käyttäjän saavan mahdollisimman tarkkoja hakutuloksia. M-Filesin tarkoituksena on helpottaa sähköisten tiedostojen hallintaa verrattuna normaaliin kansiorakenteeseen [1].

<span id="page-7-2"></span>2.2 M-Files Import Objects Tool

<span id="page-7-3"></span>2.2.1 Yleistä

IOT (Import Objects Tool) on M-Filesin työkalu, joka mahdollistaa useiden kohteiden luonnin samanaikaisesti. IOT käynnistetään M-Filesin tehtäväalueesta, jossa siirron asetukset saadaan määriteltyä (kuva 1) [2].

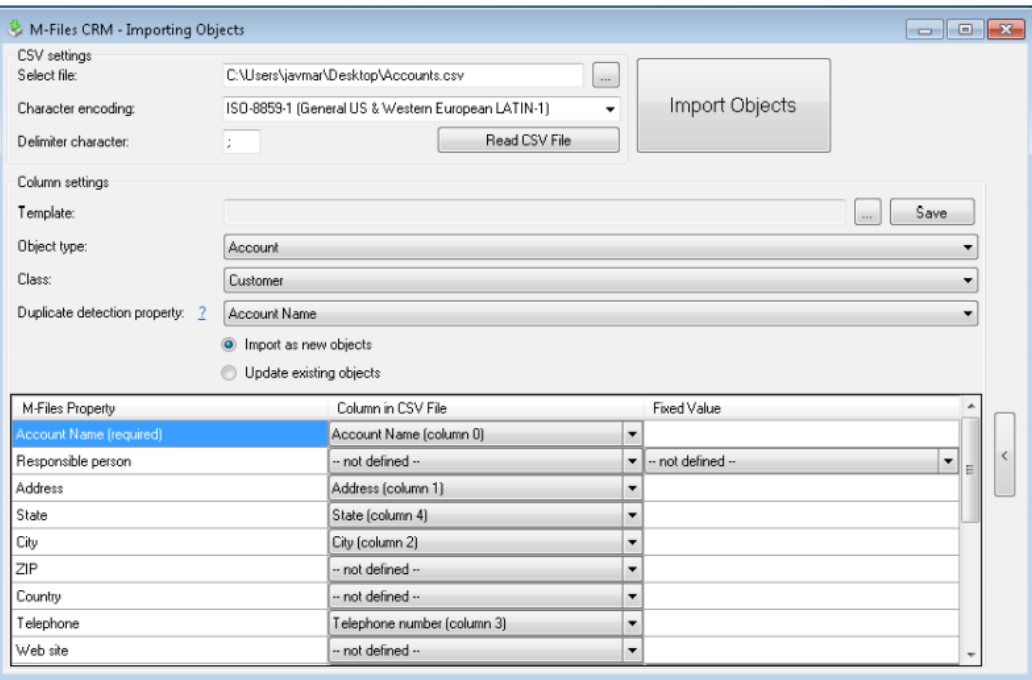

Kuva 1. IOT:n asetukset

#### <span id="page-8-0"></span>2.2.2 CSV-tiedosto

IOT luo kohteita CSV-tiedoston avulla, josta se lukee tarvittavat metatiedot. CSVtiedoston ensimmäinen rivi sisältää luotavan kohteen kenttien nimet [6] (kuva 2). Seuraavat rivit sisältävät kunkin luotavan kohteen metatiedot [2].

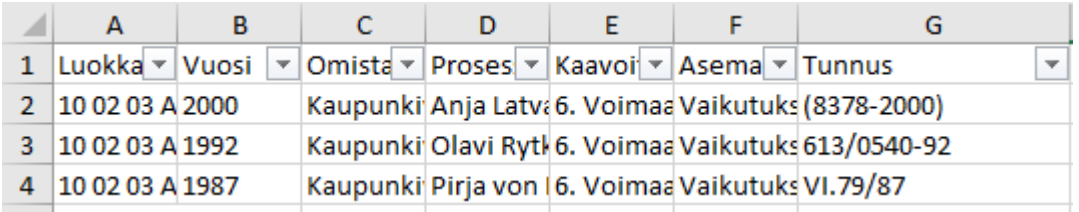

Kuva 2. Esimerkki CSV-tiedostosta

#### <span id="page-8-1"></span>2.2.3 XML-tiedosto

IOT luo siirron asetuksia varten oman XML-tiedoston (kuva 3), jota voi muokata omien tarpeiden mukaan [4]. Asetuksissa tärkeintä on tarkistaa dokumenttivarastoon yhdistämisen asetukset, sekä kohteen kenttien datakartoitus.

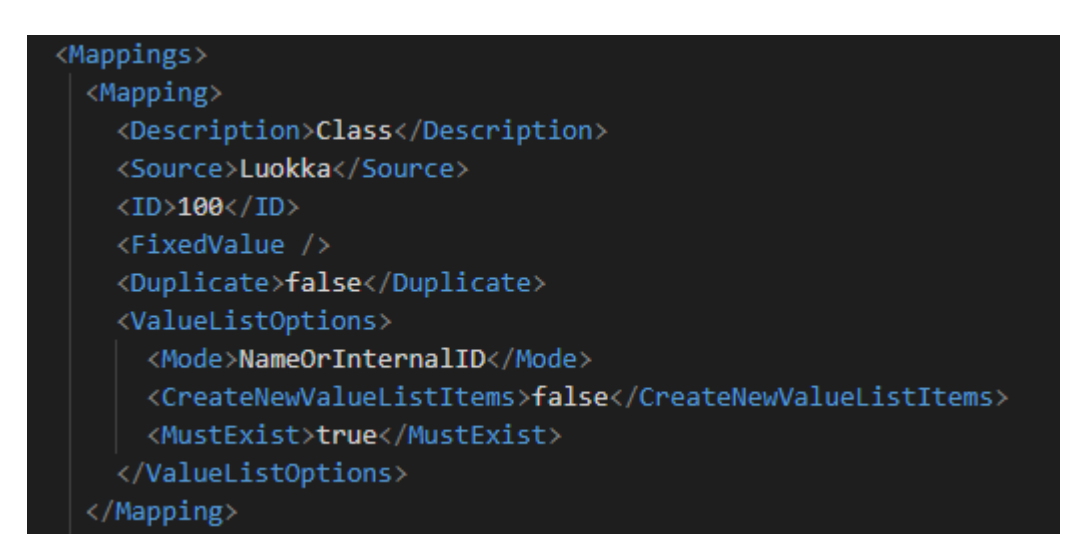

Kuva 3. Esimerkki asetusten XML-tiedostoista

#### <span id="page-9-0"></span>2.2.4 Virhelokit

Siirron jälkeen IOT luo lokitiedostoja, joista näkee onnistuneet ja epäonnistuneet kohteiden luonnit. Epäonnistuneesti luodut kohteet listataan omaan CSV-tiedostoon, josta käy ilmi epäonnistumisen syy. Virhelokitiedostosta voidaan korjata luonnin estänyt virhe ja suorittaa luonti uudestaan puuttuville kokonaisuuksille, jolloin vältytään mahdollisuudelta luoda sama kokonaisuus kahdesti.

<span id="page-9-1"></span>2.3 Ulkoinen tiedostolähde

<span id="page-9-2"></span>2.3.1 Yleistä

Ulkoisella tiedostolähteellä kohteisiin saadaan tuotua useita tiedostoja nopeasti. Jokaisella tiedostolla on oma XML-tiedosto, joka sisältää tiedoston metatiedot. Näin siirto on vaivatonta ja dokumentit on valmiiksi sidottu oikeisiin kohteisiin [3].

#### <span id="page-9-3"></span>2.3.2 XML-tiedosto

Kunkin dokumentin XML-tiedosto nimetään aina tiedostonNimi.xml periaatteella, jotta ulkoinen tiedostolähde osaa kartoittaa metadatat oikeisiin dokumentteihin. Esimerkiksi tiedoston esimerkki.pdf XML-tiedoston nimi tulee olla esimerkki.xml [4].

XML-tiedosto sisältää siirrettävän tiedoston metatiedot omien XML-elementtien sisällä (kuva 4).

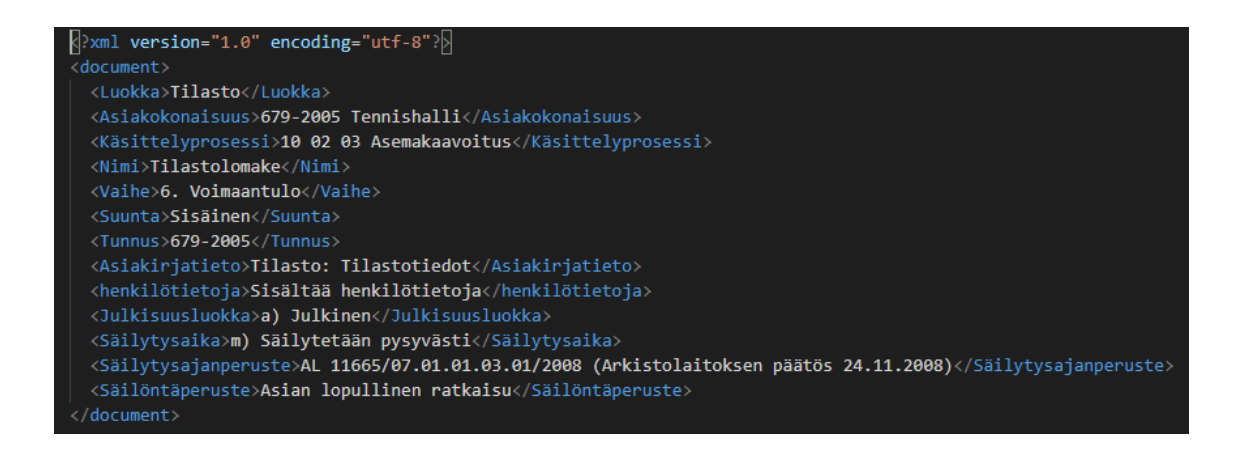

Kuva 4. Esimerkki dokumentin XML-tiedostosta

<span id="page-10-0"></span>2.4 Automatisointi

Dokumenttien siirto vaatii useita metatietoja sisältäviä tiedostoja, joiden rakenne on hyvin samantapainen. Tämän vuoksi näiden luonti olisi tärkeä automatisoida mahdollisimman pitkälle.

Asemakaavan tiedot ja siihen liittyvät dokumentit löytyvät samasta Turun kaupungin sisäverkon osoitteesta. Tiedot ja dokumentit voidaan hakea asemakaava kerrallaan diaarinumeron avulla, muokkaamalla URL-osoitteen parametreja (Kuva 5). Parametreissa saa asetettua diaarinumeron, joka toimii yksilöivänä tietona asemakaavahaussa.

Parametrien Arvo alku Ą 宁 http://intranetykv/ykv/toimistot/Kaavahaku.php?Diarionro=991-2004&Haku1=HAE 分 介 Erottaja  $A$ vain

Kuva 5. URL-parametrien rakenne

#### <span id="page-10-1"></span>2.4.1 Ohjelmointikielen valinta

Ohjelmointikieleksi kannattaa valita jokin korkeamman tason kieli, josta löytyy sisäänrakennettuna tai erillisinä kirjastoina tarvittavat ominaisuudet. Tärkeitä ominaisuuksia ovat muun muassa CSV-tiedostojen kirjoittaminen ja luku, sekä mahdollisesti yhteydenotto erilliseen tietokantaan, jossa siirrettävät tiedostot sijaitsevat.

Projektissani käytin C#-ohjelmointikieltä, sillä se on minulle valmiiksi tuttu. Se sisältää laajan kirjastokokoelman ja mahdollistaa nopean kehityksen sekä testauksen Windowskäyttöjärjestelmällä.

#### <span id="page-11-0"></span>2.4.2 Ohjelman rakenne

Ohjelma lukee käynnistyksen yhteydessä etukäteen tehdystä CSV-tiedostosta siirrettävien asemakaavojen diaarinumerot. Luetut diaarinumerot käsitellään läpi yksi kerrallaan. Ensimmäiseksi luodaan diaarinumeron pohjalta URL-osoitteet sivuille, joista haetaan asemakaavan tiedot ja dokumentit. Sivujen sisältö ladataan ohjelman välimuistiin käsittelyn ajaksi.

Asemakaavan sivulta haetaan kaikki siirrettävä tieto XPATH-lausekkeiden avulla ja kirjoitetaan uutena rivinä CSV-tiedostoon. Dokumentit ladataan jokaisesta luodusta URL-osoitteesta ja tallennetaan muistiin PDF-muodossa. Dokumentteja ei itsessään tarvitse käsitellä, sillä kaikki dokumentin metadata rakennetaan siihen liittyvän asemakaavan pohjalta. Jokaiselle dokumentille luodaan ohjelmallisesti samanniminen XML-tiedosto, joka sisältää dokumentin metatiedot.

Ohjelma ei ole monimutkainen, sillä sen suoritus ei haaraudu. Se käy jokaisen diaarinumeron läpi ja suorittaa samat operaatiot joka kerta. Yksinkertaisen logiikan huomaa hyvin virtauskaaviosta (Kuva 6). Ohjelman teon haastavaksi teki useiden eri teknologioiden yhtäaikainen käyttö sekä käyttäjien ylläpitämän tekstin automaattinen jäsennys.

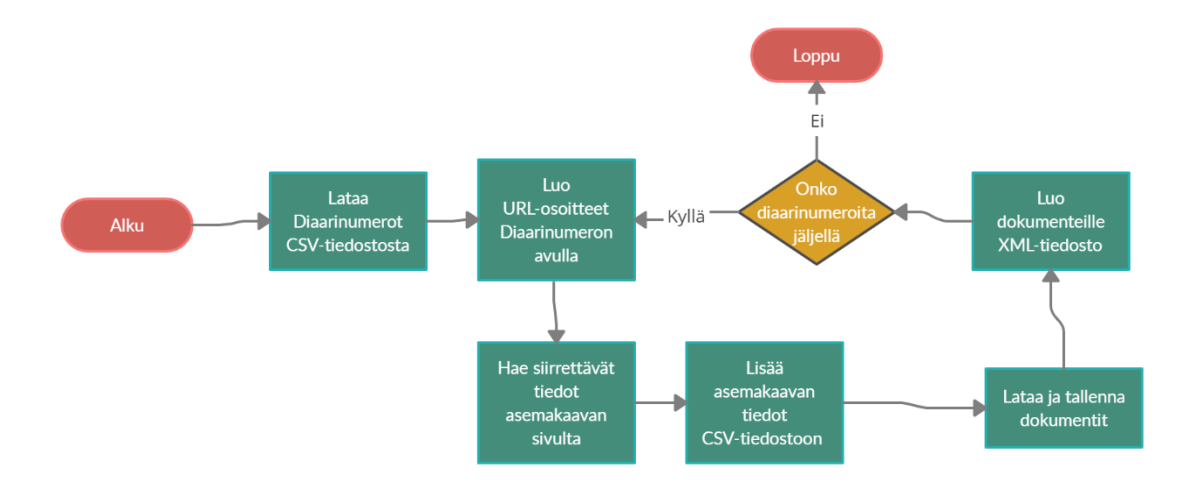

Kuva 6. Ohjelman virtauskaavio

### <span id="page-13-0"></span>**3 SIIRRON VAIHEET**

#### <span id="page-13-1"></span>3.1 Toimeksianto

Turun kaupunki antoi toimeksiannoksi siirtää asemakaavat vanhasta MySQLrelaatiotietokannasta uuteen M-Files-tiedostojenhallintajärjestelmään. Tähän asti työntekijät olivat hallinnoineet asemakaavoja sisäverkkoon rakennetuilla nettisivuilla. Sivuilla oli yksinkertainen käyttöliittymä, jossa käyttäjä pystyi muokkaamaan ja lisäämään asemakaavoja sekä liittämään näihin dokumentteja. Sivu kommunikoi suoraan MySQL-tietokannan kanssa, johon se päivitti käyttäjän syöttämät tiedot.

Työn tarkoituksena oli kohdistaa kaikki Turun kaupunkiympäristötoimialan käyttämät tiedostot yhteen järjestelmään ylläpidon helpottamiseksi. M-Files on ollut Turun kaupungilla jo pitkään käytössä, joten järjestelmä ja sen työkalut ovat ennestään henkilöstölle tuttuja. Tämä helpotti työtaakkaa, sillä osaaminen mahdollisista toteutustavoista löytyi valmiiksi talon sisältä.

#### <span id="page-13-2"></span>3.2 Dataan tutustuminen

M-Filesiin oli jo valmiiksi siirretty käsin muutamia asemakaavoja työntekijöiden toimesta. Tämä helpotti kehitystyötä, sillä meillä oli alusta lähtien käytössä malli halutusta lopputuloksesta.

Aluksi oli tärkeää löytää tietojen rinnakkaisuudet tietokannan ja M-Files kenttien välille. Osaa kenttien nimistä on muutettu kuvaavammaksi ja joitain kenttiä yhdistetty keskenään. Tätä vaihetta kuitenkin nopeuttivat valmiit esimerkit, jolloin rinnakkaisuudet löytyivät helposti vertailemalla.

#### <span id="page-13-3"></span>3.3 Työkaluihin tutustuminen

Datan rakenne ja tietokenttien rinnakkaisuudet järjestelmien välillä olivat selvät. Seuraava askel oli tutustua M-Filesin tarjoamiin työkaluihin. M-Filesin kotisivuilla on kattava dokumentaatio heidän tarjoamistaan työkaluista tietokokonaisuuksien siirtoa varten.

Tutustuimme tarjolla oleviin työkaluihin, jonka jälkeen keskustelimme työntekijöiden kanssa tehokkaimmista ratkaisuista. Päädyimme käyttämään IOT:ta asiakokonaisuuksien luontiin ja ulkoista tiedostolähdettä dokumenttien tuontiin.

Näihin työkaluihin päädyttiin, sillä ne mahdollistavat kokonaisuuksien tuonnin vaiheittain. Ensin luodaan kokonaisuudet ja tämän jälkeen niihin liitetään kuuluvat dokumentit. Pyrimme vaiheittaiseen siirtoon, jotta voimme varmistaa datan siirtyneen oikein eri vaiheiden välillä ja korjata mahdolliset esille tulleet virheet.

<span id="page-14-0"></span>3.4 Testisiirtojen toteutus

<span id="page-14-1"></span>3.4.1 IOT:n testaus

Kun käytettävät työkalut oli päätetty, seuraava askel oli suorittaa muutaman kohteen suuruisia testisiirtoja. Tarkoituksena oli varmistua työkalujen toimivuudesta ja tiedostojen rakenteesta.

M-Files tarjoaa sivuillaan kattavan dokumentaation IOT:n käytöstä. Se ottaa luotavat kohteet CSV-tiedostona, jossa ensimmäinen rivi sisältää kenttien nimet johon luotavien kohteiden tiedot siirretään. Seuraavat rivit sisältävät kunkin luotavan kohteen metatiedot (kuva 7).

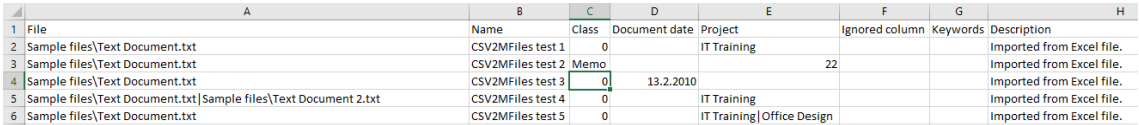

#### Kuva 7. Esimerkki IOT:n CSV-tiedostosta

Loimme manuaalisesti CSV-tiedoston, jolla siirsimme yhden testi kohteen IOT:n avulla M-Filesiin. Tiedostossa olevat virheet, jotka estävät siirron on helppo korjata, sillä M-Files luo siirrosta aina lokitiedoston. Tiedostossa on selkesäti eroteltu mitkä kohteista siirtyivät onnistuunesti ja mitkä epäonnistuivat. Tiedosto sisältää myös siirtämisen estävän virheen, jolloin se on helppo korjata (kuva 8).

| M-Files 21.8.2019 11.18.07                                                           |
|--------------------------------------------------------------------------------------|
| Success: [Class 18: ID 223: Version 1]                                               |
| Success: [Class 18: ID 224: Version 1]                                               |
| Success: [Class 18: ID 225: Version 1]                                               |
| Success: [Class 18: ID 226: Version 1]                                               |
| Error: Assigning value '001-0032' to the M-Files property definition ID 1308 failed. |
| Success: [Class 18: ID 227: Version 1]                                               |
| Error: Assigning value '026-0041' to the M-Files property definition ID 1308 failed. |
| Error: Assigning value '025-0040' to the M-Files property definition ID 1308 failed. |
| Success: [Class 18: ID 228: Version 1]                                               |
| Success: [Class 18: ID 229: Version 1]                                               |

Kuva 8. IOT:n virheloki

#### <span id="page-15-0"></span>3.4.2 Ulkoinen tiedostolähde

Uusi yhteys ulkoiseen tiedostolähteeseen luodaan M-Files Adminin kautta. Adminin puunäkymästä laajenna haluttu dokumenttivarasto. Laajenna "Yhteydet ulkoisiin lähteisiin" ja valitse sieltä "Tiedostot". Luo uusi yhteys klikkaamalla "Uusi tiedostolähde" näppäintä. Klikkauksen jälkeen ilmestyy yhteysominaisuudet ikkuna, jossa voi määritellä siirron asetukset (kuva 9).

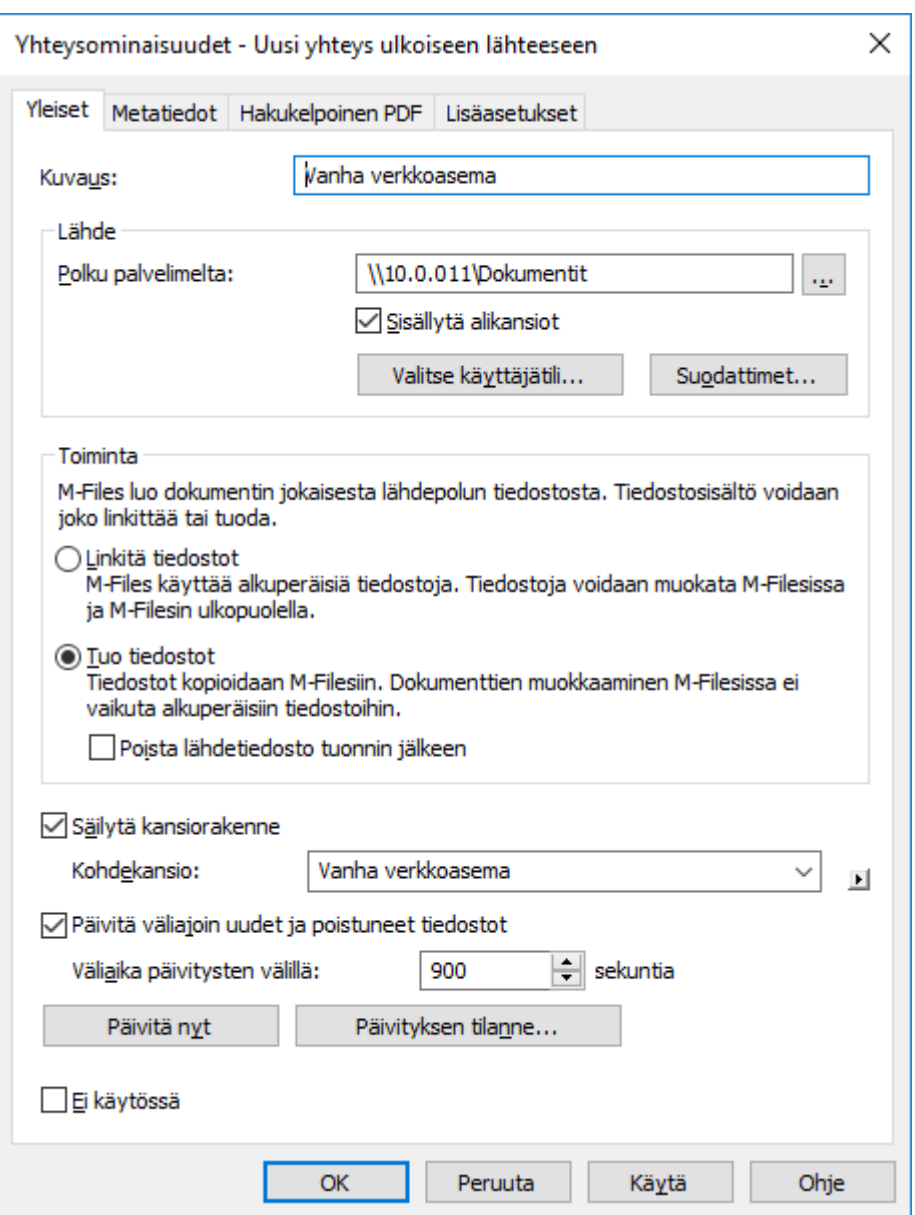

Kuva 9. Ulkoinen tiedostolähde yhteysasetukset

Metatiedot välilehdessä tulee määritellä, että tiedostojen ominaisuudet luetaan XMLtiedostosta. Luokan ominaisudet määrritellään samalla välilehdellä lisäämällä ne Ominaisuudet listaan. Listalla voi antaa ominaisuuksille kiinteitä arvoja tai hakea kunkin dokumentin XML-tiedostosta. Meidän tapauksessa kaikki tiedostojen ominaisuusarvot luetaan XML-tiedostosta, sillä tiedostoilla on eri luokat ja ne sisältävät eri ominaisuuksia (kuva 10). Dokumentin metatiedot M-Files hakee XML-tiedostosta Xpath-lausekkeen avulla. Se valitsee kaikki keyword-elementit, jotka ovat document-elementin alielementtäjä [5].

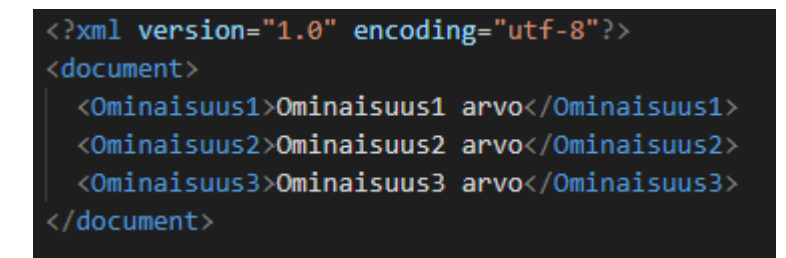

#### Kuva 10. Dokumentin metatiedostorakenne

C#-kieli sisältää valmiiksi tuen XML-tiedostojen lukuun ja luontiin (kuva 11). Metatiedostojen automatisointi on helppo toteuttaa lukemalla dokumenttien metatiedot tietokannasta ja luomalla niiden pohjalta kullekkin dokumentille XML-tiedoston.

```
XDocument doc = new XDocument(new XElement("documnet",
                               new XElement("Ominaisuus1","Ominaisuus1 arvo"),
                               new XElement("Ominaisuus2","Ominaisuus2 arvo"),
                               new XElement("Ominaisuus3","Ominaisuus3 arvo")));
```
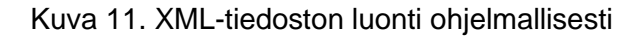

<span id="page-17-0"></span>3.5 Metadata tiedostojen automatisointi

#### <span id="page-17-1"></span>3.5.1 Kohteiden siirto

Onnistuneen testisiirron jälkeen CSV-tiedoston vaadittu rakenne oli selvä ja testattu. Sitten oli tavoitteena luoda CSV-tiedoston tekevä ohjelmisto, joka sisältää kaikki siirrettävät kohteet vanhasta järjestelmästä. Ohjelmiston toteutuskielenä toimi C#, jossa ei ole sisäänrakennettuna tukea CSV-tiedostojen luontiin. Päätimme käyttää erillistä IronXL-kirjastoa, jolla sai helposti luotua uusia CSV-tiedostoja ja lisättyä niihin tarvittavan datan ohjelmallisesti (kuva 12).

```
WorkBook xlsxExample = WorkBook.Create(ExcelFileFormat.XLSX);
WorkSheet xlxsSheet = xlsxExample.CreateWorkSheet("Example");
xlxsSheet["A1"].Value = "Hello";
xlxsSheet["B1"].Value = "World!";
xlsxExample.SaveAs(@"\File\Path\test.xlsx");
```
Kuva 12. Excel-tiedoston luominen ja tallennus IronXL:n avulla.

<span id="page-18-0"></span>3.6 Siirto

<span id="page-18-1"></span>3.6.1 Kohteiden luonti M-Filesiin

Asiakokonaisuuksien siirto MySQL tietokannasta M-Files järjestelmään aloitettiin noutamalla asiakokonaisuuksien metadata ohjelmallisesti tietokannasta. Noudettujen asiakokonaisuuksien metadata kirjoitettiin Excel-tiedostoon riveittäin, jolloin yksi rivi vastaa yhtä luotavaa kohdetta M-Filesiin. Asiakokonaisuudet sisältävä Excel-tiedosto siirrettiin verkkolevylle, josta IOT käy automaattisella ajastuksella hakemassa luotavia kohteita.

Kohteiden luonnin jälkeen IOT luo verkkolevylle ERRORS.csv tiedoston, joka sisältää kohteet, joiden luonti epäonnistui ja epäonnistumisen syyn. Virheelliset rivit voi korjata ja suorittaa kohteiden ajo uudestaan, kunnes kaikki kohteet on luotu onnistuneesti M-Filesiin.

<span id="page-18-2"></span>3.6.2 Dokumenttien siirto M-Filesiin

Asiakokonaisuuksiin liittyvien dokumenttien siirto M-Filesiin toteutettiin lataamalla dokumentit ja niiden metatiedot ohjelmallisesti Turun sisäverkosta. Jokaiselle siirrettävälle dokumentille luotiin oma dokumenttien metadataa sisältävä XML-tiedosto. Dokumentit ja niiden XML-tiedostot siirrettiin verkkolevylle, josta ne siirtyvät M-Filesiin kun ulkoinen tiedosto lähde käynnistetään.

### <span id="page-19-0"></span>**4 YHTEENVETO**

Työn tavoitteena oli siirtää asemakaavoja Turun kaupungin poistuvasta MySQL-relaatio tietokannasta uuteen M-Files-tiedostojenhallintajärjestelmään. Siirrossa tuli säilyttää asemakaavojen ja niihin liittyvien dokumenttien välinen suhde.

Työ oli helppo toteuttaa, sillä M-Files sisälsi käyttöönottoon tarvittavat työkalut ja kattavan dokumentaation. Suurimman haasteen työssä aiheutti muuttunut asemakaavojen tietorakenne MySQL-tietokannan ja M-Filesin välillä. Uusi tietorakenne aiheutti ongelmia kenttien kartoituksessa, mutta ne saatiin ratkaistua säännöllisillä tapaamisilla henkilöstön kanssa. Ongelmia datan siirrossa aiheutti myös kenttien standardisoinnin puutos vanhassa MySQL-järjestelmässä, mikä hankaloitti datan jäsentämistä vastaamaan M-Filesin uutta tietorakennetta.

Asemakaavojen siirto M-Filesiin ja siihen liittyvän työnkulun dokumentointi on Turun kaupungille arvokasta tietoa, sillä siirrettävää dataa on vielä jäljellä. Työn tuloksena syntynyttä dokumentaatiota voidaan käyttää tulevaisuudessa apuna datan siirron suunnittelussa ja toteuttamisessa.

#### 4.1 Jatkokehitys

Turun kaupungilla on vielä paljon dataa siirrettävänä M-Filesiin eri järjestelmistä. Tätä prosessia helpottaisi asemakaavojen siirtoa varten tehdyn ohjelman jatkokehitys. Ohjelma on tällä hetkellä räätälöity vain asemakaavojen siirtoa varten. Ohjelmaa voitaisiin kehittää geneerisempään suuntaan. Tällöin ohjelman asetuksista voidaan määrittää mistä tietoa haetaan, miten se jäsennetään ja minne data viedään.

Ohjelman käyttöä helpottaisi suuresti suoran M-Files yhteyden lisääminen. Tämä poistaisi kokonaan tarpeen tallentaa siirrettäviä tiedostoja metatietoineen väliaikaisesti kovalevylle. Kaikki siirrettävä data siirtyisi suoraan ohjelmallisesti M-Filesiin ja mahdollistaisi ohjelman itsenäisen suoriutumisen alusta loppuun.

## <span id="page-20-0"></span>**LÄHTEET**

[1] M-Files [www-dokumentti] Saatavilla: https://www.m-files.com/fi/about-m-files, (Luettu: 18.10.2020)

[2] M-Files [www-dokumentti] Saatavilla: https://www.m-files.com/userguide/latest/fin/Import\_objects\_and\_files.html, (Luettu: 10.9.2020)

[3] M-Files [www-dokumentti] Saatavilla: https://www.m-files.com/userguide/latest/fin/creating a new connection to an external source.html, (Luettu: 27.10.2020)

[4] M-Files [www-dokumentti] Saatavilla: https://www.m-files.com/userguide/latest/fin/Connection\_to\_external\_database\_metadata.html, (Luettu: 27.10.2020)

[5] Wikipedia [www-dokumentti] Saatavilla: https://fi.wikipedia.org/wiki/XML, (Luettu: 10.10.2020)

[6] Wikipedia [www-dokumentti] Saatavilla: https://fi.wikipedia.org/wiki/CSV, (Luettu: 16.9.2020)